## **Ajout d'un sommaire dans Word 2007**

**Dans un premier temps**, il faut attribuer à chaque titre un style

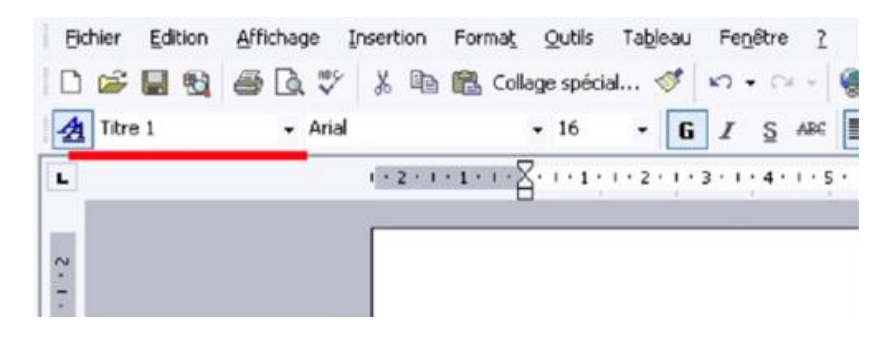

Par exemple:

- 1-Titre (avec Titre 1)
- 1-1- Titre (avec sous-titre)

**Définir le niveau hiérarchique** à attribuer (1= le + élevé; 2= le suivant; 3= encore celui d'endessous etc.

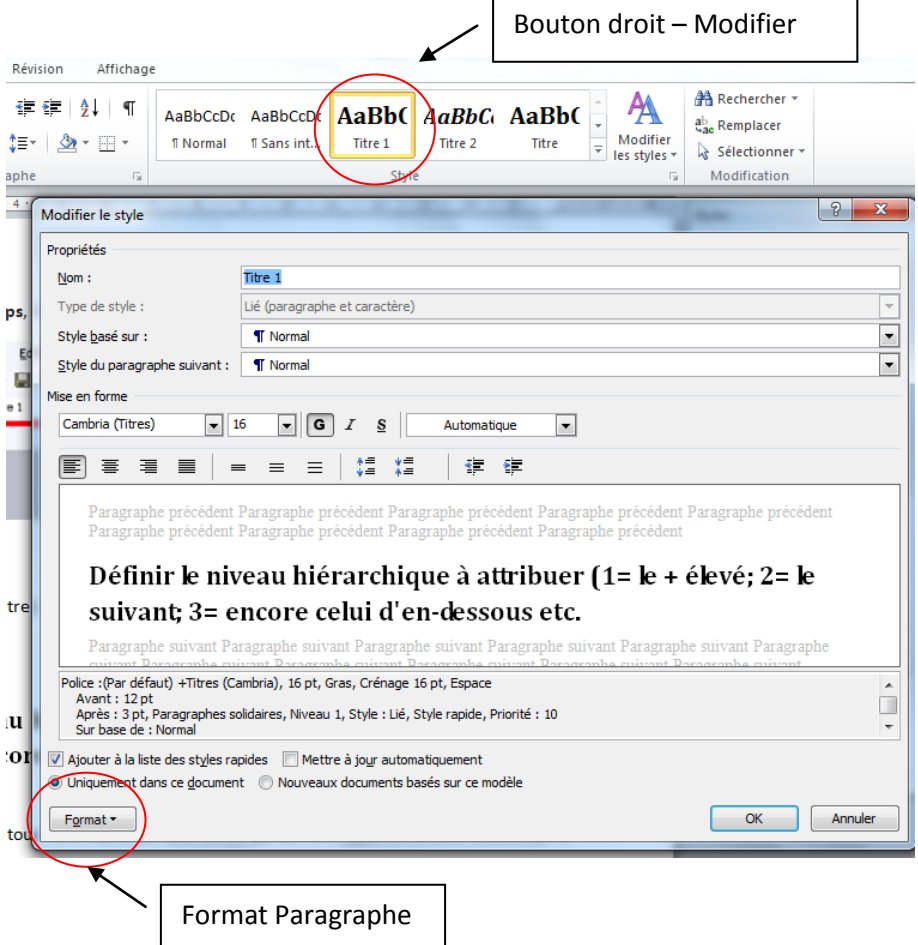

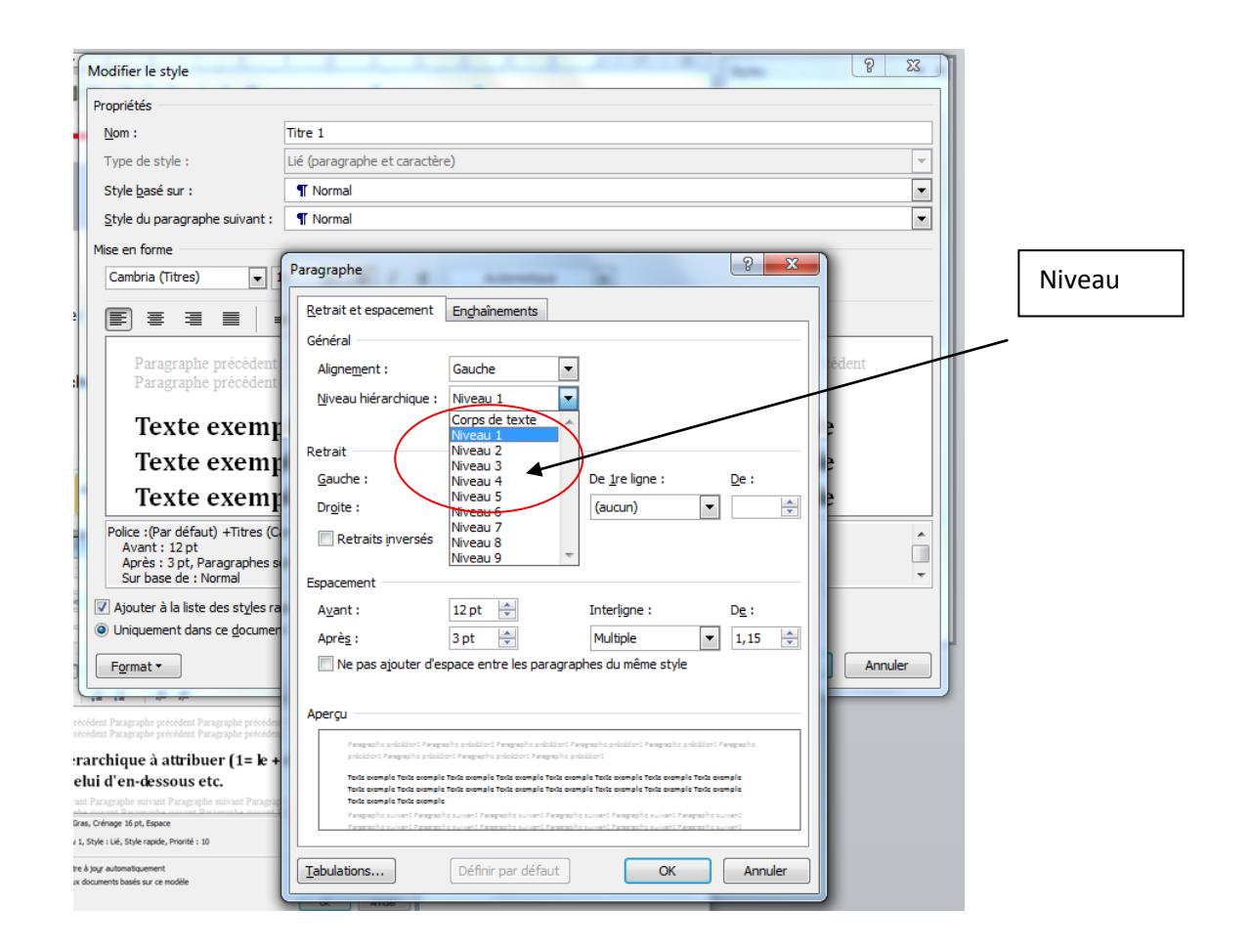

Et ainsi de suite, pour tous les titres et les sous-titres qui doivent apparaitre dans le sommaire.

## **A l'endroit où vous voulez mettre votre sommaire :**

- Dans insertion
- Se rendre à l'onglet référence
- Cliquez sur Table des matières (et choisir son style de sommaire)

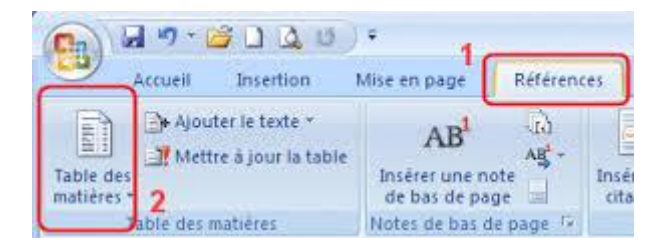

Puis, possibilité de supprimer les styles par défaut et mettre ceux définis précédemment

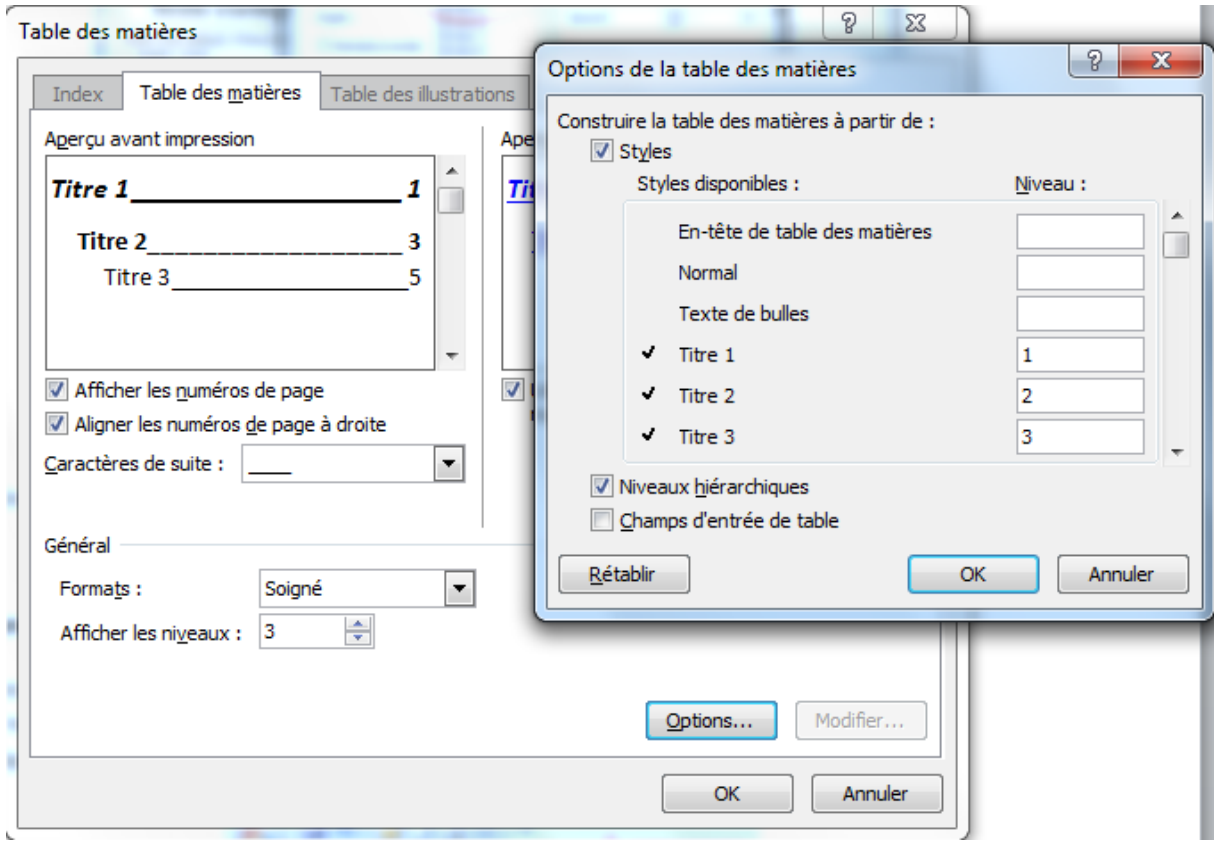

- Finir par Mettre à jour la table